## **Como consultar venda por fornecedor?**

## Produto: Porta Executivo

Relatório comparável à Rotina 322 do ERP Winthor.

1.0 Na página inicial do Portal Executivo clique na aba comercial, e em seguida na opção Venda por Fornecedor.

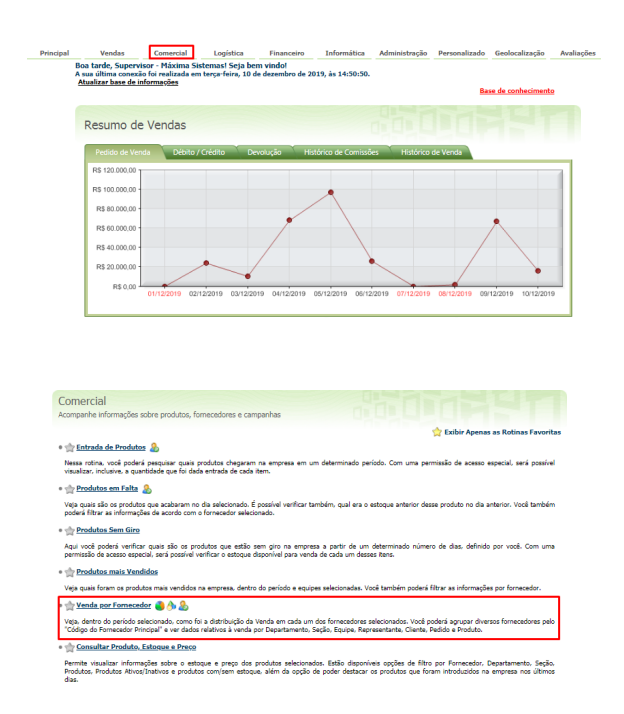

1.1 Preencha o filtro com período, filial, se deseja deduzir check All, valor ST, valor IPI e valor de repasse, tipo do pedido, posição do pedido e ramo de atividade. Existe também a opção de agrupar por fornecedor principal ou buscar por todos os fornecedores.

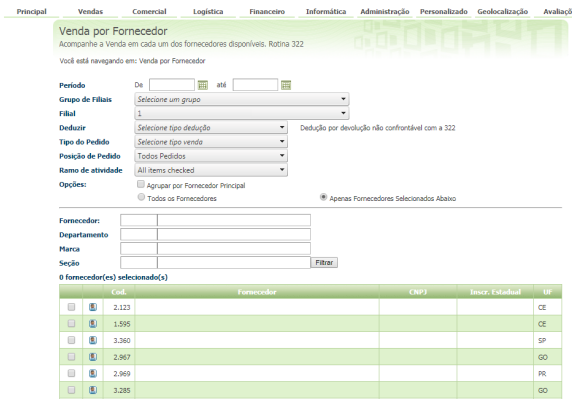

1.2 O Portal irá emitir um relatório com as vendas de acordo com as informações solicitadas em filtro.

## Artigos Relacionados

- [Status de Entrega](https://basedeconhecimento.maximatech.com.br/display/BMX/Status+de+Entrega)
- [Como consultar os motivos de](https://basedeconhecimento.maximatech.com.br/pages/viewpage.action?pageId=4653407)  [não venda para o Pré Pedido?](https://basedeconhecimento.maximatech.com.br/pages/viewpage.action?pageId=4653407)
- [Erro 503 ao acessar portal de](https://basedeconhecimento.maximatech.com.br/pages/viewpage.action?pageId=87130338)  [integração MaxPromotor](https://basedeconhecimento.maximatech.com.br/pages/viewpage.action?pageId=87130338) [Como utilizar o recurso do](https://basedeconhecimento.maximatech.com.br/pages/viewpage.action?pageId=4653418)
- [Trabalho no maxPromotor?](https://basedeconhecimento.maximatech.com.br/pages/viewpage.action?pageId=4653418)
- [como trabalhar com Períodos](https://basedeconhecimento.maximatech.com.br/pages/viewpage.action?pageId=66027675)  [de vendas no Aplicativo do](https://basedeconhecimento.maximatech.com.br/pages/viewpage.action?pageId=66027675)  [maxPedido](https://basedeconhecimento.maximatech.com.br/pages/viewpage.action?pageId=66027675)

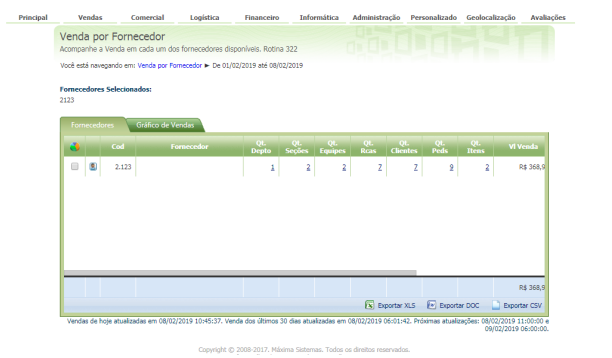

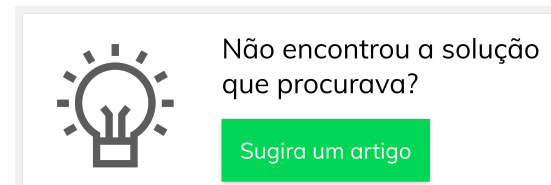